# Barracuda シリーズ製品 保守サポートサービス仕様書

株式会社 日立ソリューションズ・クリエイト

日立ソリューションズ・クリエイト バラクーダ製品サポートサイト

http://www.hitachi-solutions-create.co.jp/solution/barracuda/support/index.html

 この仕様書は Barracuda 製品(以下「本製品」)の保守サポートサービスの内容、方法について記述したものです。 本書でご案内した中からご契約いただいた保守サポートサービスのみをお客様に提供いたします。 弊社が提供するサービスは、以下の通りとなります。販売代理店様での独自サービスは、販売代理店様にご確認ください。

#### 1. 保守サポートサービスの種類

1.1エネルギー充填サービス

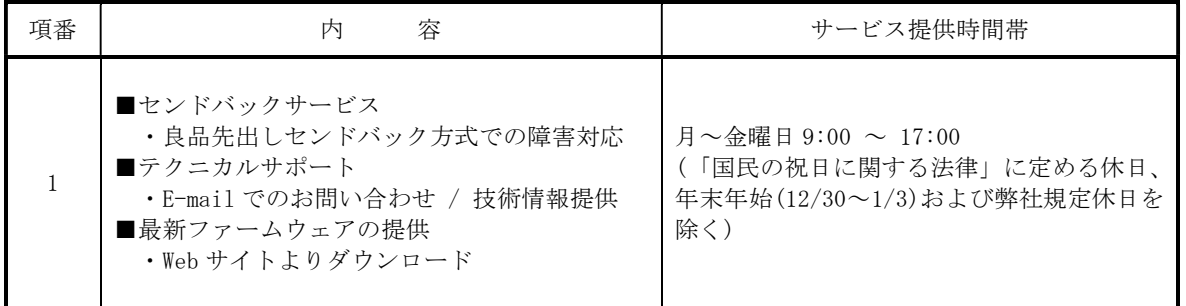

※ 初年度契約は、購入製品に含まれています。

※ 保守開始日は、管理画面からユーザ登録をした日となります。期間調整をご希望の場合、登録後 一ヶ月以内に希望開始日をご連絡願います。

保守開始日の調整可能範囲:登録日から前後一ヶ月間

※ 2年目以降契約は有償となります。

※ エネルギー充填サービスは、機器稼働中は契約が必須のサービスです。 また、サービス期間は連続した期間で契約いただかなければなりません。

※ 機器のファームウエア・設定情報のバックアップファイルは、お客様ご自身で最新の状態を保持する必要がありま す。常に最新のファームウェアに更新を行っていない場合、バックアップファイルによる設定情報の回復は出来ま せん。

※ 弊社定休日については、ご登録いただいたメールアドレス宛に送付致します。

※ 継続を含めた保守サポートサービス期間は保守開始日より 5 年間とします。原則として 5 年間を超えて保守サービ スの継続はできません。

1.2 拡張保守サポートサービス

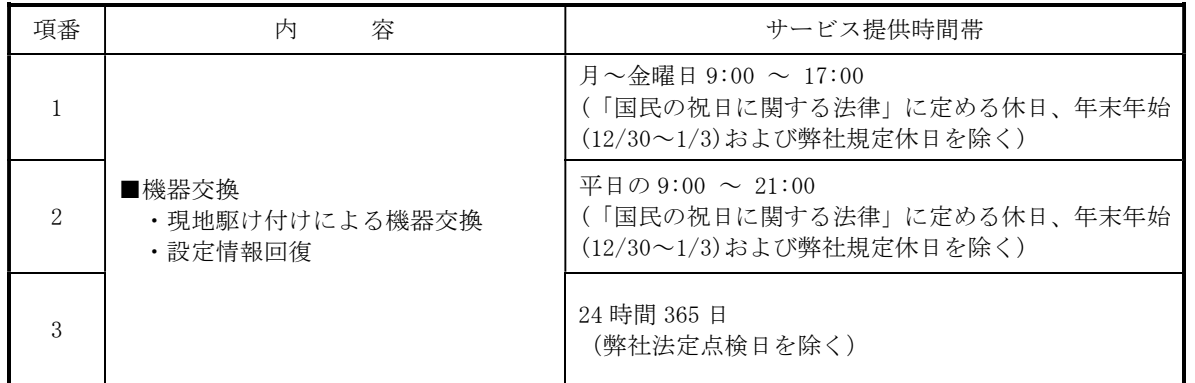

※ エネルギー充填サービスとセットで契約いただく必要がございます。

※ 契約期間は1年単位で、1 年目より有償です。サービス提供時間帯により費用が異なります。

※ 保守期間は連続した期間で契約していただかなければなりません。保守継続契約される場合には 連続した期間で契約していただきます。

※ 弊社定休日、および弊社法定点検日は、ご登録いただいたメールアドレス宛に送付致します。

※ 途中契約の場合、契約の切れた日までさかのぼりご契約いただきます。ご契約のない場合は、初年度よりさかのぼ りご契約いただきます。

※ 継続を含めた保守サポートサービス期間は保守開始日より 5 年間とします。原則として 5 年間を超えて保守サービ スの継続はできません。

※ 拡張保守サポートサービスにおけるサービス提供時間帯とは、作業員が現地での作業開始から終了に至るまでの対 応可能な時間帯を指します。お問い合わせを受け付けた段階で作業員の作業終了時間が本時間帯を超過することが 想定される場合は、次のサービス提供時間帯以降での対応となります。

#### 2.保守サポートサービスの内容

 本製品の使用にあたっては設置場所の報告をお客様から弊社あてに連絡いただく必要が あります。 製品の設置場所は、日本国内に限定されています。仮に、お客様の理由で国外に設置した 場合、各種法令に基づき、お客様が処罰される可能性があります。 また、お客様が弊社に無断で国外に持ち出した事が判明した場合、弊社としての法的手段 を講じる可能性もあります。

#### 2.1 エネルギー充填サービス 2.1.1 センドバック保守サービス

# ● センドバック保守サービスの概要

- (1) 本製品に障害が発生した場合には、次の弊社サポート部門にご連絡をお願いします。
- (2) 本製品にハードウェア上の障害があると判断した場合には、代替品を送付いたします。代替品が到着後、障害機につ いては、本紙添付の「(別紙1)センドバック保守サービス依頼票」をご記入の上、障害のある本製品を上記のセンド バック保守サービス送付先に、お客様の費用負担で送付して下さい。
- (3) 代替品送付所用日数 代替品の送付については、障害連絡後、弊社が障害と判断した後より、最大 3 営業日以内で送付いたします。

《センドバック保守サービスの連絡先》

連絡先部署:株式会社日立ソリューションズ・クリエイト E-mail:hsc-barracuda-user@mlc.hitachi-solutions.com

《障害のある本製品の送付先》

バラクーダネットワークスジャパン株式会社 〒141-0031 東京都品川区西五反田 8-3-16 5 階

#### 2.1.2 テクニカルサポート

(1) 弊社サポート部門に E-mail により本製品の技術的な問合せができるサービスです。 《テクニカルサポートの連絡先》

> 連絡先部署: 株式会社日立ソリューションズ・クリエイト E-mail:hsc-barracuda-user@mlc.hitachi-solutions.com

- (2) 新製品情報、ファームウェアのバージョンアップ情報などもご提供します。
- (3) お問い合わせ頂く事象によっては、バラクーダネットワークス社の技術担当者がリモートログイン(遠隔操作)する ことで障害切り分け、修正を実施する事があります。その際に設置機器へのアクセスを一時的に許可する必要がござ います。手順は、別紙<9>を参照願います。

#### 2.1.3 最新ファームウェアの提供

ファームウエアの不具合および機能改善を目的に随時ファームウエアの改善が実施されます。 必要に応じてお客様自身でのバージョンアップをお願いします。

※ ファームウェアについては最新バージョンに重点をおいて評価、サポートを実施しております。 このため適切な保守サポートを受けるためにも、適宜最新ファームウェアへのバージョンアップ をお願いいたします。また、障害の回避策として最新ファームウェアへの移行をお願いすることが あります。

 ファームウェアのサポート期間については、バラクーダネットワークス社のサポートポリシに準拠します。 詳細は(別紙 8)をご参照下さい。

#### 2.2 拡張保守サポートサービス

#### 2.2.1 機器交換

ハードウェア障害の際、お客様からのご連絡によりお客様先へ伺い、代替品との交換及び設定情報の回 復を行います。障害が発生した場合、お客様にて切り分けを行っていただき、本製品のハードウェアに 起因していることを確認した後、拡張保守サポートサービス連絡先へ、現地駆け付けによる機器交換を ご依頼下さい。

連絡先部署: 株式会社日立ソリューションズ・クリエイト TEL:050-3822-3762

※こちらの電話番号は、障害発生時の機器交換ご依頼時のみの受付となります。 技術的な問合せは、メールにて hsc-barracuda-user@mlc.hitachi-solutions.com までご連絡下さい。

●拡張保守サポートサービスの流れ

- (1) 本製品に障害が発生した場合には、本紙添付の「(別紙3)障害切り分け手順書」を用いて障害切り分けを実施します。
- (2) 本製品にハードウェア上の障害があると判断した場合には、別紙の「(別紙2)拡張保守サービス依頼票」をご記入の上、 拡張保守サポートサービス連絡先にご連絡下さい。
- ※ファームウェアのバージョンやデフォルトドメイン名が不明な場合は本紙巻末に添付の(別紙 5)及び (別紙 6)をご参照下さい。
- (3) 本製品に障害が発生し機器交換が必要と判断された場合には、お客様からのご連絡により、サービス技術者がお客様先 にお伺いし、障害機の交換と設定情報の回復をお客様先で行います。

●機器交換を行うにあたってのお客様へのご依頼事項

(1) 本製品の設定情報のバックアップファイルを、既存の環境から本機器にアクセスできる WEB ブラウザ搭載の PC 端末内 にご用意下さい。

※障害発生時に円滑に作業を進めるために、定期的なバックアップの取得をお願いします 特に、ファームウエアを更新した際には必ず設定情報のバックアップをお願いします

- (2) サービス技術者がお客様先に到着時に、(別紙4)設定指示書の内容にご記入の上お渡し下さい。 設定指示書内の各項目は、機器をネットワーク環境に接続するため最低限必要となる情報です。 この項目値でネットワークに接続し、ファームウェアをバージョンアップ後、コンフィグファイル を導入する流れとなります
- (3) 障害機の交換を行う場合、お客様の業務に与える影響を極力最小限にするため、お客様とご相談の上、 作業時間帯を決定させていただきます。
- (4) 障害が発生した場合、そのシステムで許される限り障害のある本製品を切り離し、他システムの稼働中に本製品の交換 を行います。この作業は、お客様の責任で実施をお願いします。 ※冗長構成にて障害機がアクティブな状態である場合には、電源を落として頂きバックアップ機に 系切り替えて下さい。
- (5) 障害機の交換を行う上で、事前に本製品の障害状態について弊社から問い合わせを行う場合がありますので、その際に は障害内容についてお知らせ下さい。なお、サービスの作業において必要が生じた場合には、お客様のプログラム又は 記録媒体などを使用させていただくことがあります。
- (6) 機器交換の際にはインターネットを経由してファームウェアの更新を行う為、ファイヤーウォールの設定において、内 側(本製品側)から外側(インターネット側)に向けて、HTTP (80 番ポート)及び DNS (53 番ポート) の通信が許可され ている必要がございます。許可されていない場合は許可する設定を施して頂きます様お願いします。
- (7) 機器が冗長構成の際、一部お客様による稼働機器側への設定変更作業を実施願います(別紙7参照)。困難な場合は現地 作業員へ設定変更作業の代行を指示頂くものとします。
- (8) サービス技術者がお客様先で作業を実施する際には、既存の環境から機器にアクセスできる WEB ブラウザ搭載の PC 端 末をお借りさせて頂きます。本製品の特性上、ファームウェアの更新や設定情報の回復作業を実施する際には、既存の 環境から機器にログインし作業を実施する必要があります。この作業はお客様システムに接続していることから、IP アドレスの競合などを懸念し作業員の持ち込み端末ではなく、お客様端末の使用をお願いしております。
- (9) 以下の内容は、お客様のご負担・作業とさせていただきます

・最新ファームウェアへのアップグレード

- ・管理画面ログイン時のユーザ名、パスワード変更 設定情報の回復作業では、管理画面へログインする際のユーザ名とパスワードを回復させることは できません(※製品出荷時のパスワードになります。)。機器交換及び設定情報の回復作業が終了 後に、お客様によるユーザ名とパスワードの変更作業をお願いします。
- ・冗長構成における、機器の系切り替え及び切り戻し作業
- ・証明書(Certificate)の再インストール作業
- ・本製品以外の機器への作業および操作
- ・作業エリアへの入館手続き
- ・機器交換時の作業エリアの確保と提供
- ・機器交換作業時の立会い
- ・本サービスに必要な用役費その他、電話代、電力料金等の負担
- ・非常時の連絡先としてお客様のご担当者所属、氏名、連絡先(電話番号)の提供 ※本サービスに設定情報のバックアップ作業は含まれておりません。

#### 2.2.2 設定情報の回復

障害機の交換終了後、設定情報の回復を行います。設定情報の回復には最新の稼働中のバックアップフ ァイルが必要になります。適切なバックアップファイルが無い場合は設定情報の回復は完全な状態では 終了しません。

#### ●設定情報回復の流れ

- (1) IP アドレスをお客様の「設定指示書(別紙3)」により設定します。
- (2) 指定ファームウエアに更新します。
- (3) バックアップファイルを用いて設定情報を回復します。 ただし、バックアップファイルが適切ではない場合は更新できない場合があります。

#### 2.2.3 制限事項

- (1) 設定情報の回復に必要なバックアップファイルがない場合、機器交換までの対応となります。その場 合、設定情報の回復は、お客様での実施、または弊社へのご依頼により別途対応となります。
- (2) バックアップファイルのバージョンが古く、最新のファームウェアとの互換性がない場合は、 機器交換までの対応となります。 ※ファームウエアバージョンが古いバックアップファイルは最新のファームウエアで動作しません。
	- そのため、最新のファームウェアにバージョンアップを行い、バックアップファイルの取得も必ず 行ってください
- (3) 設定情報回復の際に、本製品 (内側) からインターネット (外側) 方向への HTTP (80 番ポート) 及び DNS (53番ポート)が許可されていない場合は、機器交換までの対応となります。
- (4) (別紙4)設定指示書の内容に不備がある場合は、機器交換までの対応となります。
- (5) サービス技術者がお客様先で作業させて頂く際、既存の環境から機器にアクセスできる WEB ブラウザ 搭載の PC 端末をお借りできない場合は、機器交換までの対応となります。

#### 2.3 注意事項

- (1) 障害があった場合、基本的に製品交換とします。その場合には、製造番号等のお客様の資産管理は、 お客様により行われるものとします。また、取り替えられた元の製品は、弊社が任意に処分すること ができるものとします。
- (2) ご利用のファームウェアバージョンが古い場合、取得済みの設定情報のファイルが代替機に適用でき ない可能性があります。
- (3) リモートサポートの許可設定が不可能な場合、調査の継続、対策が困難になることがあります。
- (4) 代替品として、機能・性能が同等の製品をご提供いたしますが、製品型名、外観が異なる場合がある ことを予めご了承いただけるものとします。また、代替品は未使用品ではなく、再生品である場合が あります。
- (5) お客様が設定された管理ログイン名およびパスワードをお客様が紛失し、本製品が操作不能になった 場合、もしくは不正な設定情報を機器内にアップロードし動作不可になった場合には弊社による交換 を伴わない回復手段はありません。この場合の再設定費用は、発生の都度お客様が負担するものとし ます。
- (6) 障害が本製品のファームウェアのバージョンアップで回避されると判断される場合には、お客様と弊 社との両者合意の上で、ファームウェアバージョンアップで対策することがあります。
- (7) ケーブル等の添付品は汎用品で、保守サポートサービスの対象部品ではありません。ケーブル等に故 障が発生した場合は、お客様にて購入、交換をお願いします。
- (8) 拡張保サポートサービスをご契約の場合、島嶼などサービス拠点からの交通条件によっては駆けつけ までに時間を要する場合があります。
- (9) (別紙4)設定指示書の内容で、ネットワークに問題が発生した場合、弊社では責任を負えませんので 設定指示書の内容には、ご注意ください。
- (10) 機器交換前にご使用されていたファームウェアバージョンと異なる場合がございます。
- (11) アクティブ-スタンバイによる冗長構成の場合、機器交換実施後は交換した機器側がスタンバイ機になります。

#### 2.4 システム安定稼動のために

- システムを円滑に運用するために、お客様にて次の仕業点検を行っていただくようお願いいたします。
- (1) 定期的なコンフィグバックアップ
- (2) 最新ファームウェアへのバージョンアップ
- (3) 装置を稼動させるために必要な電源の投入及び使用後の電源切断作業
- (4) 各装置の障害防止のために行う簡単な塵埃除去作業、清掃作業

#### 2.5 障害発生時におけるお客様の対応

(1) 障害の切り分け

本製品に障害が発生した場合、本紙添付の「(別紙3)障害切り分け手順書」を用いて障害の切り分け(障害の発生原 因が契約対象の本製品であることの確認)作業を行って下さい。 必要に応じて、バラクーダネットワークス技術担当者がリモートログイン(遠隔操作)することで障害切り分けを実 施します。その際に設置機器へのアクセスを一時的に許可する必要があります。

- (2) 障害発生時の連絡 弊社サポート部門へ E-mail にて連絡をお願いします。
- (3) システム設定情報のバックアップと回復 予め障害に備えて、本製品のシステム設定情報のバックアップを行って下さい。 特に、ファームウエアを更新した際には必ずバックアップ取得をお願いします。 また、本製品のシステム設定情報を回復させる手順につきましては、マニュアルをご参照下さい。 (4) 他社製品の分離
- 修復依頼された本製品から、データ、記録媒体及び契約対象でない商品、機構、付加物及び改造部分などの取り外し をお願いいたします。なお取り外されていない場合には、これらに対して一切の責任を負いません。

#### 2.6 個人情報保護

弊社の責に帰すべき事由により、お客様が管理する個人情報が漏洩し、お客様及び第三者に損害が生じた場合は、お客 様の弊社に対する損害賠償額については、お客様と弊社が協議して決定するものとする。

# (別紙1) センドバック保守サービス 依頼票

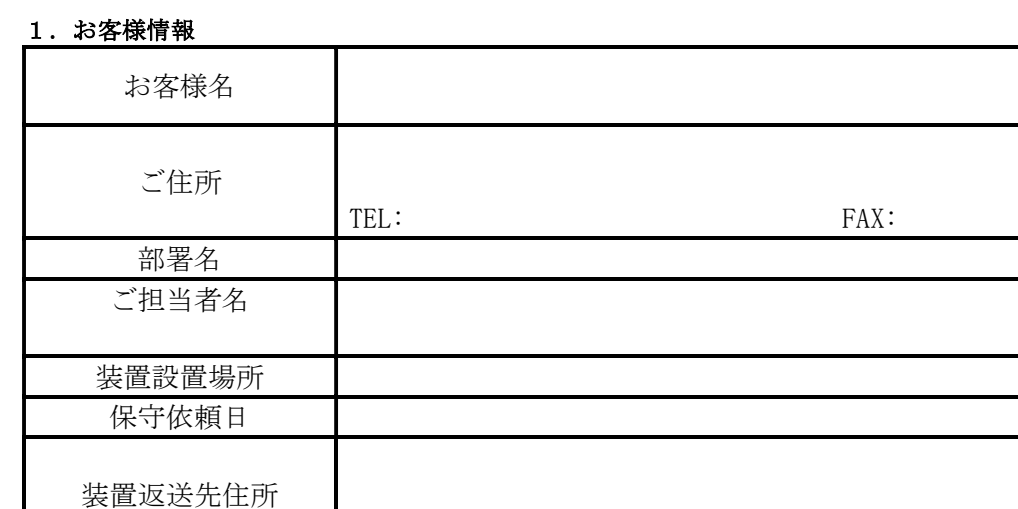

## 2.対象機種

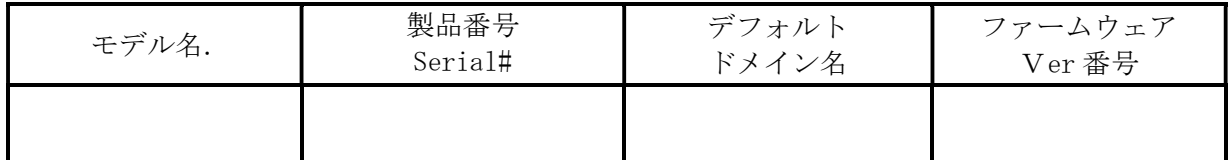

TEL: FAX:

障害対象機1台につき、本交換依頼票1枚を作成してください。

### 3.障害現象

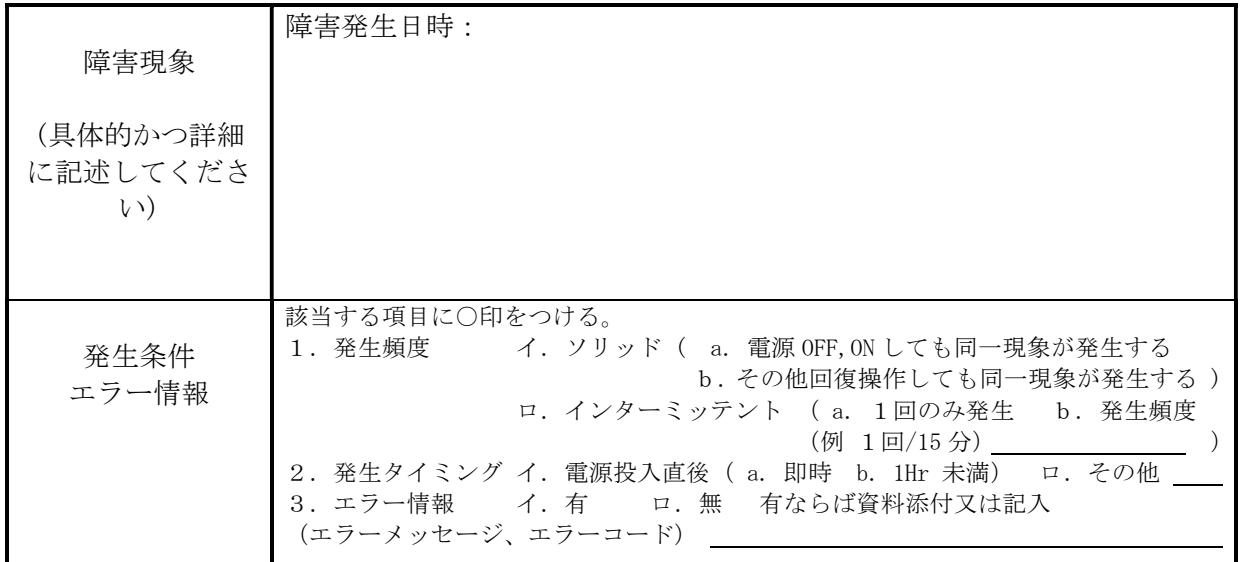

### 4.特記事項

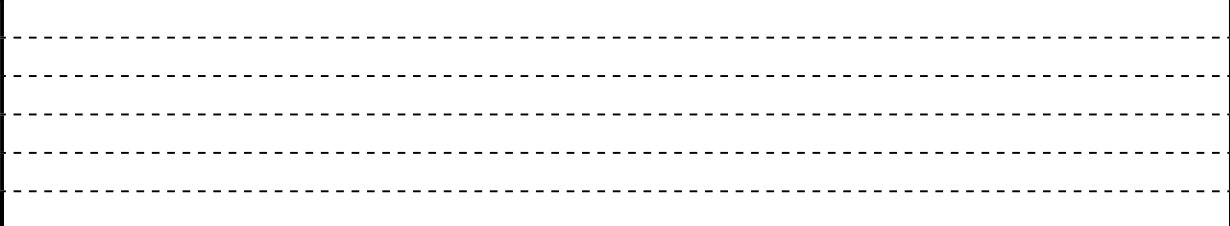

# (別紙2) 拡張保守サービス 依頼票

1.お客様情報

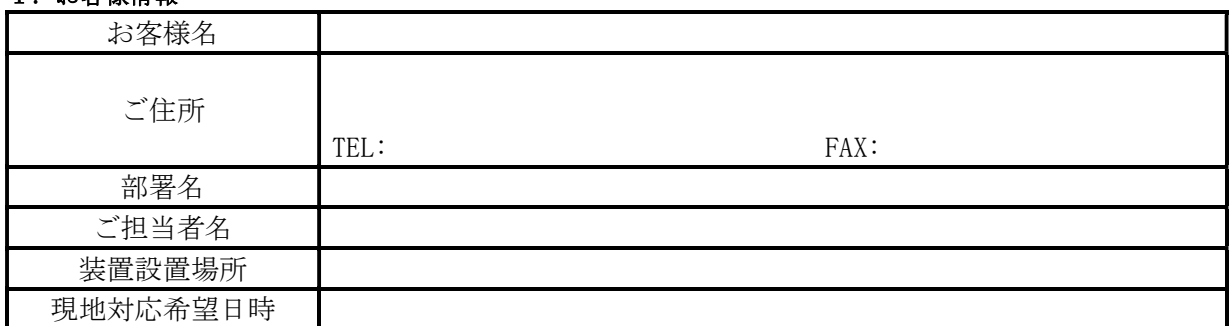

### 2.対象機種

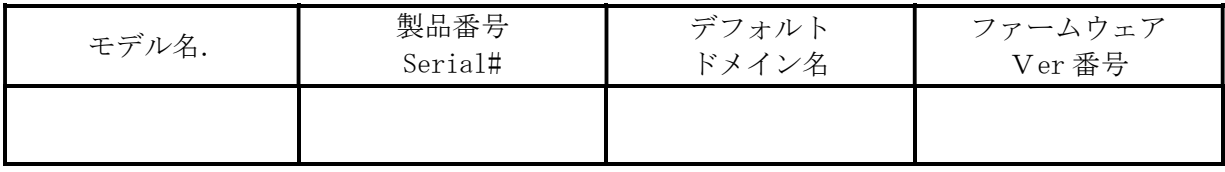

### 3.障害現象

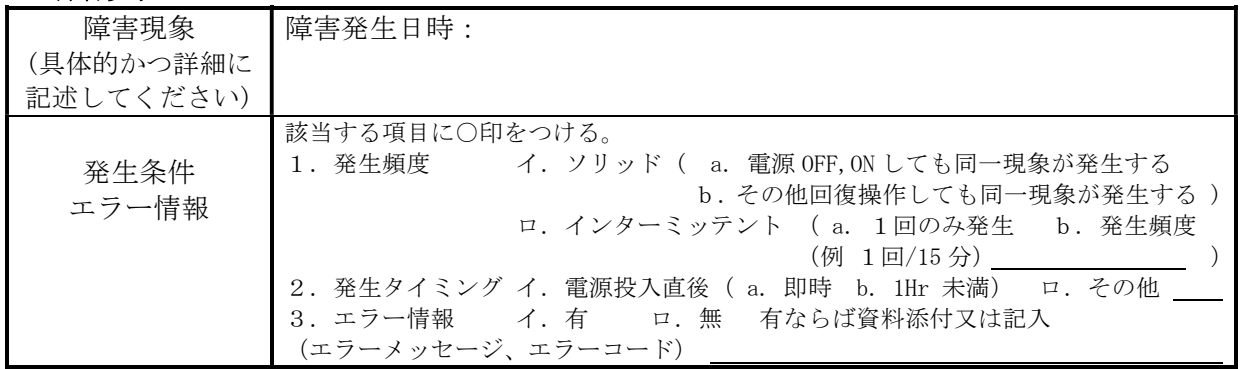

### 4.オンサイト交換実施に伴うお客様への依頼事項

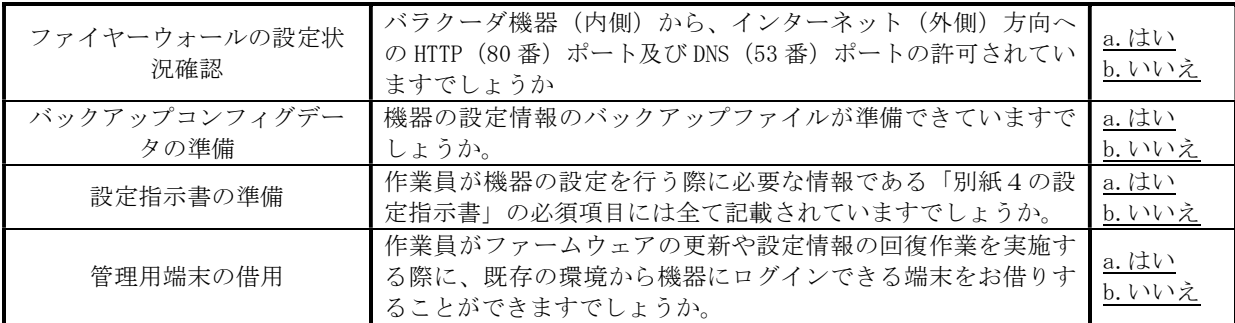

### 5.特記事項

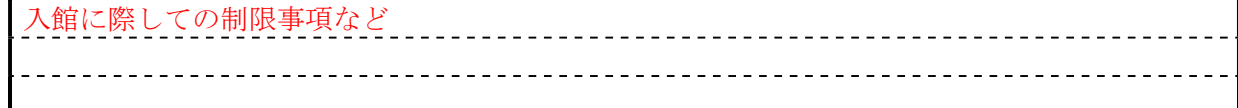

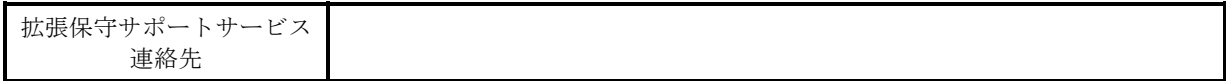

#### (別紙3) 障害切り分け手順書

#### 1.はじめに

ご使用の機器において障害と思われる現象が起こった場合の障害切り分け方法について説明いたします。

#### 2.切り分け前の確認事項

障害が発生した場合、まず周辺環境を確認する必要があります。

障害発生前に下記の様な通信に影響を与える可能性のある作業を実施した場合には、下記の原因切り分けチェックリ ストを確認する前に、本機器および周辺機器の設定内容、ネットワーク構成等、正常に稼動していた時から変更のあ った部分の確認を実施してください。

- ・障害発生前に本機器の設定変更を実施した。
- ・ネットワーク上の機器の設定変更を実施した。
- ・ネットワークの構成を変更した。
- ・通信回線、プロバイダの変更を実施した。
- ・その他通信に影響を与えると思われる作業を実施した。

また、常時本機器を ping 応答、SNMP、SYSLOG などで監視いただくことをお勧めいたします。

#### 3.障害の切り分け手順

障害切り分けに、下記の原因切り分けチェックリストの確認項目を項番順に実施してください。確認項目に該当した 場合は、再確認項目を実施してください。それでも発生している現象に変化が見られない場合は、本機器に障害が発 生していると判定します。

なお、情報取得手順に従って情報収集できないような場合(機器にログインできない等)は、そのまま切り分け処理 を続けてください。

((原因切り分けチェックリスト))

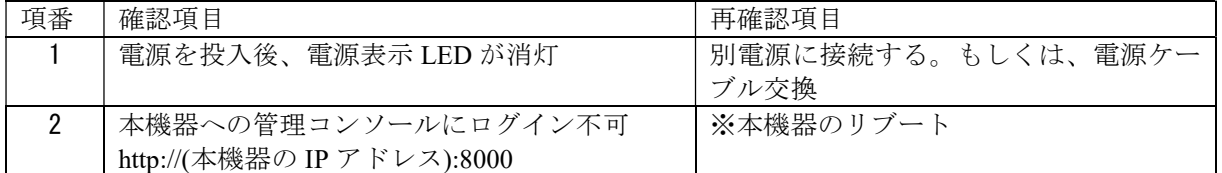

拡張保守をご契約頂いており、上記の方法で障害が改善されない場合、弊社サポート部門(※電話番号はご契約時にお 渡し致します)に電話をお願いします。その際は、本チェックリストに従って確認を実施いただいた旨と、どの確認項 目に問題があったかをご連絡願います。その後、現地駆け付けによる機器交換を実施させて頂きます。

※リブート方法

リブート時は、システムに影響がないことを確認の上、実施してください。

■ブラウザ使用の場合:

admin 権限を持つユーザでログインし、基本設定 > 管理 > システムリロード/シャットダウンにおいて、「リス タート」ボタンを押下してください。

■電源ボタン使用の場合:

本体前面の電源ボタンを一回押下(長押しではありません)して電源を落とした後、電源ボタンを押下して、電源 を入れます。

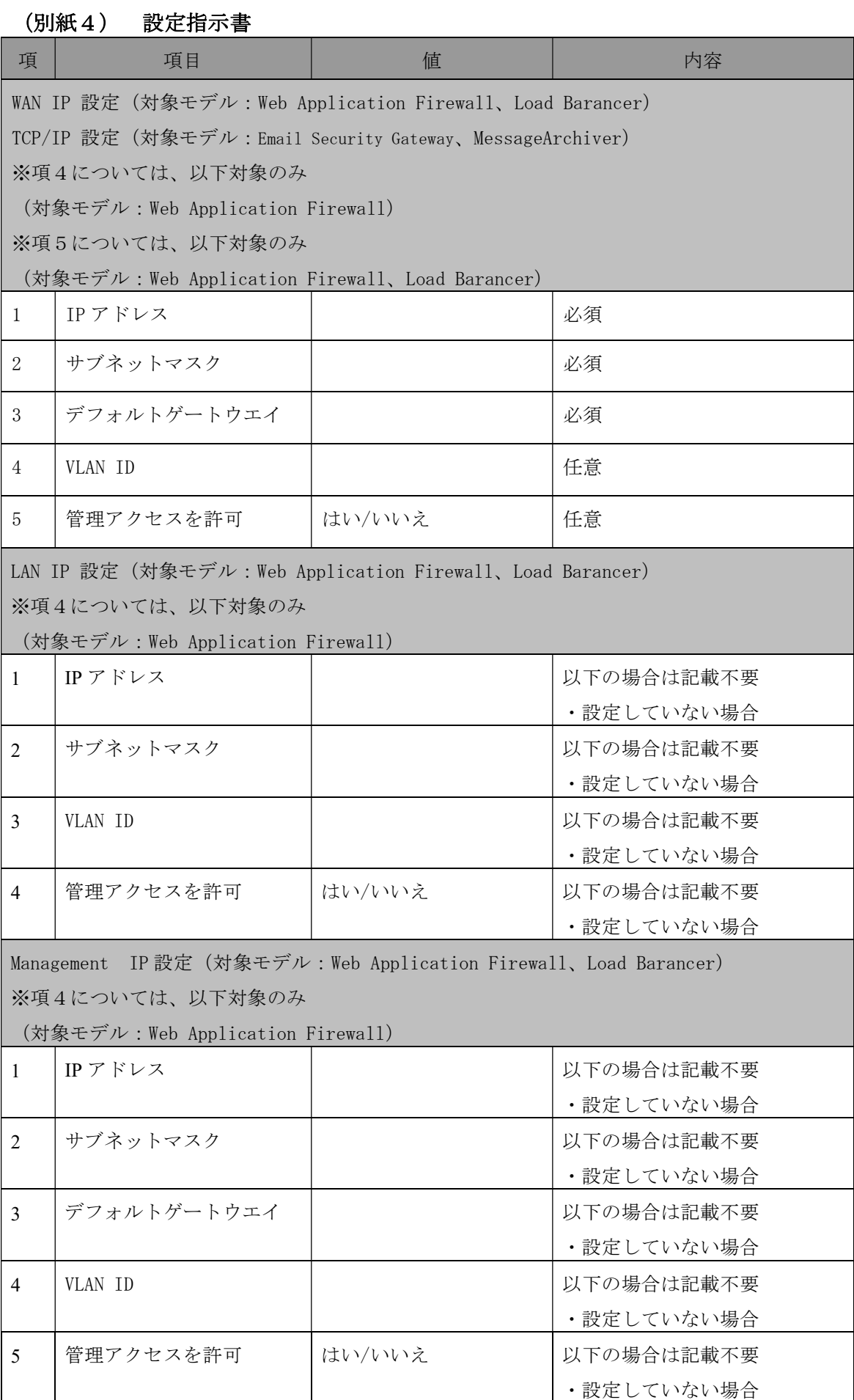

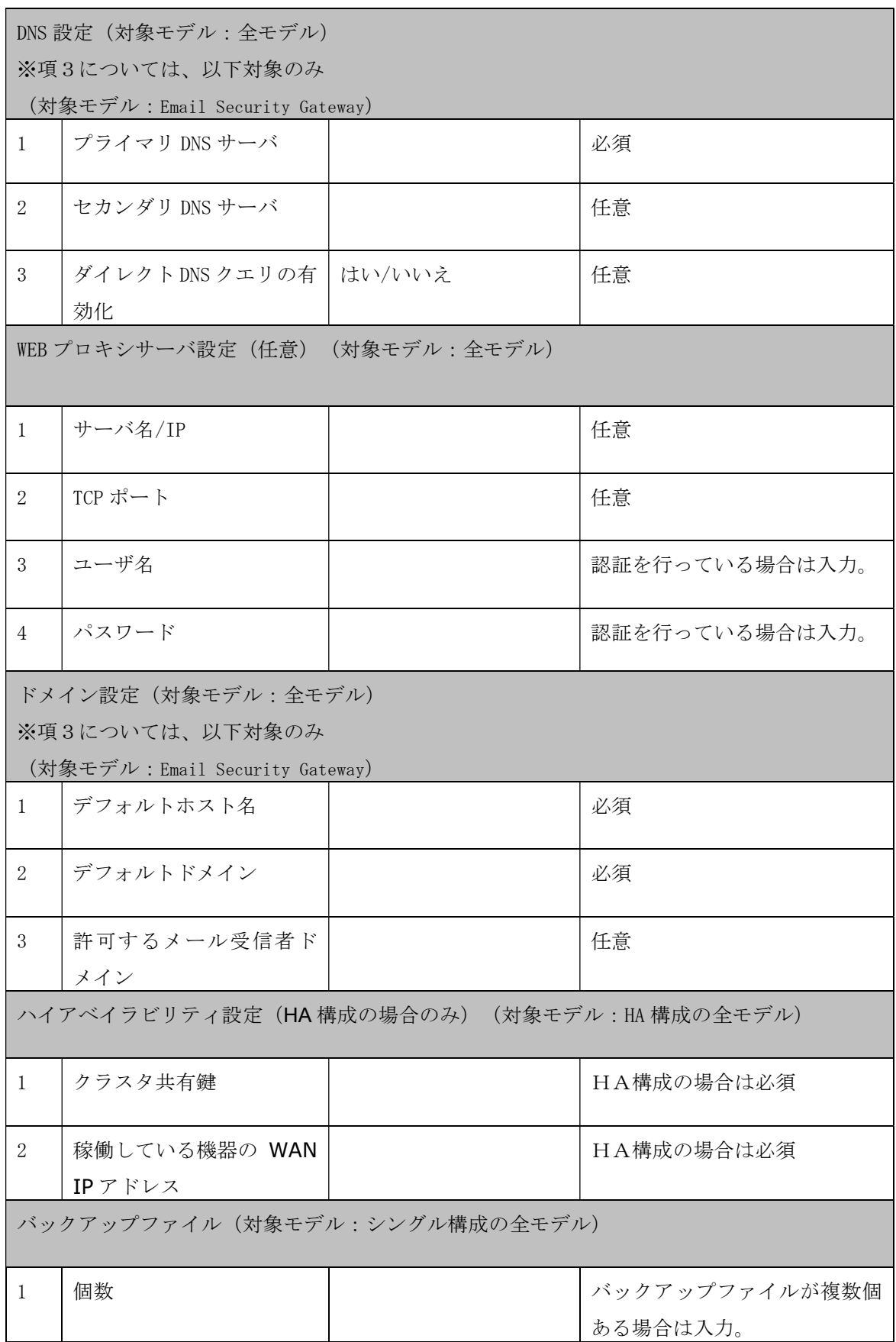

### (別紙5)ファームウェアバージョン 確認手順

1、バックアップファイルの準備

設定情報のバックアップファイルをご用意いただく。(拡張子は.bak)

例:Load Balancer の場合はデフォルトでは以下のようなファイル名になっております。

※ファイル名に関しては、お客様が変更している場合は、この限りではありません。

BAR-LB-153594-20090902172348-Config-Backup.bak 拡張子 機器のシリアルNO 本ファイルの取得日時

2、バックアップファイルを開く

テキストエディタ(メモ帳、ワードパッド、サクラエディタ等)を使用し、コンフィグのバックアップファイルを開 く

※上書きを防止する為、ファイルを開く際には、必ずファイルをコピーして複製を作成し、

そちらでファイルの中身を閲覧するようにして下さい。

(テキストが文字化けしている場合は、上書きしないように、同ファイルをコピーし、拡張子.bak を.zip に変更、 解凍することで閲覧できます。 ※このファイルはあくまでファームウェアのバージョンを確認する為だけに使用す るものです。代替機にコンフィグを流す際には、元の.bak ファイルを使用しますので、必ずコピーしてからファイル 名を変えるようにして下さい。)

3、2行目のファームウェアのバージョンの値を伺う。

テキストエディタで開くと以下のようになっております。

# Barracuda Load Balancer configuration: do not edit # Saved by firmware version 2.5.011 <mark>b</mark>n Wed Sep 2 17:23:48 2009 |# checksum: b045d0a636eb1b756a6b8dc502e97016=11 |# global config file for Barracuda Load Balancer↑#↑# each line may luGJ0W/D4djAgMBAAGjFTAT<cr>MBEGCWCGSAGG+EIBAQQEAwIGQDANBgkahkiG9w0B

→この例の場合のファームウェアのバージョンは「2.5.011」になります。

以上で本作業は終了です。

### (別紙6)デフォルトドメイン名 確認手順

【取得した設定情報のバックアップファイルを開いて確認する場合】

1、バックアップファイルの準備

設定情報のバックアップファイルをご用意いただく。(拡張子は.bak)

例:Load Balancer の場合はデフォルトでは以下のようなファイル名になっております。

※ ファイル名に関しては、お客様が変更している場合は、この限りではありません。

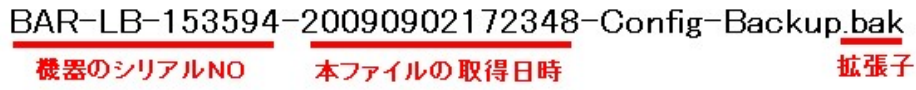

2、バックアップファイルを開く

テキストエディタ(メモ帳、ワードパッド、サクラエディタ等)を使用し、コンフィグのバックアップファイルを開 く

※上書きを防止する為、ファイルを開く際には、必ずファイルをコピーして複製を作成し、

そちらでファイルの中身を閲覧するようにして下さい。

(テキストが文字化けしている場合は、上書きしないように、同ファイルをコピーし、拡張子.bak を.zip に変更、 解凍することで閲覧できます。 ※このファイルはあくまでファームウェアのバージョンを確認する為だけに使用す るものです。代替機にコンフィグを流す際には、元の.bak ファイルを使用しますので、必ずコピーしてからファイル 名を変えるようにして下さい。)

3、デフォルトドメインを探す

検索機能などを使用して「system\_default\_domain」を探し、「=(イコール)」の右側に記載されている内容を控え て下さい。(この例の場合は「hitachi-sv.co.jp」)

※以下の例は Load Balancer の場合ですが、記載されている行数や、デフォルトドメイン以外の値の内容はモデルや ファームウェアのバージョンによって変わります。

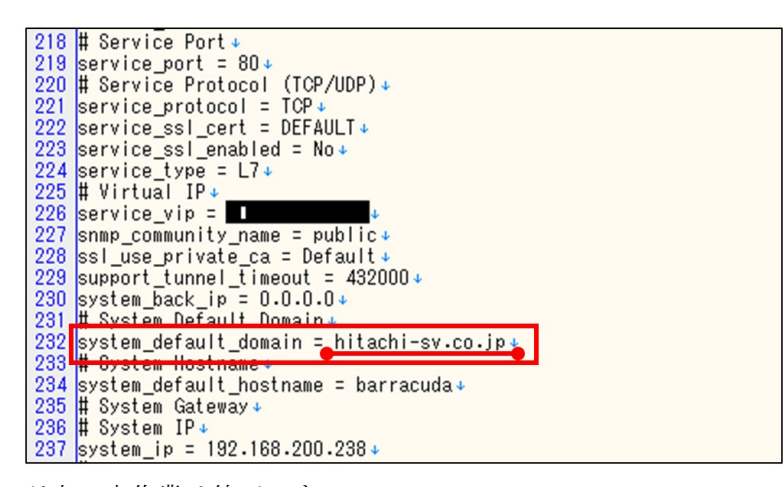

以上で本作業は終了です。

### (別紙7)冗長構成解除手順

本手順は、導入されているバラクーダ機器が冗長構成であった場合、作業員による機器交換実施前に、お客様にて系 切り替え後の機器側にて実施する必要がある設定変更の手順に関して記したものです。

※本手順は系切り替えが行われていることが前提です。障害機が系切り替えされていない場合は、 障害機の電源を落として頂き、バックアップ機側に切り替えた後に実施して下さい。

1、正常に稼働している機器の管理画面にログイン

- <例>
- ・1 号機にて障害が発生し、2 号機に切り替わっている場合は 2 号機にログインして下さい。
- ・2 号機にて障害が発生している場合は、1 号機にログインして下さい。

※ログイン先に誤りのないように、管理画面左下の「シリアル番号」を必ずご確認下さい。

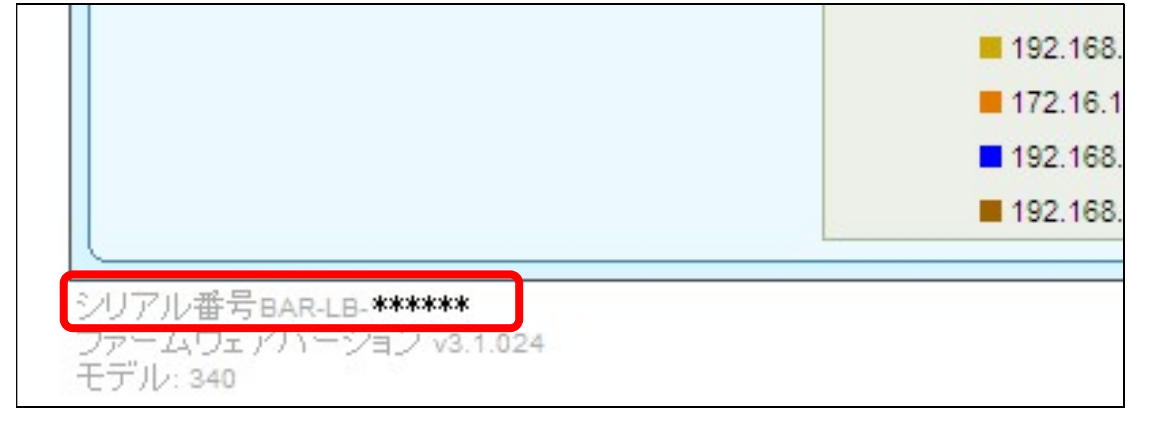

2、「高度な設定>ハイアベイラビリティ>クラスタシステム」の項目内にある障害機の IP の右のゴミ箱ボタンを 押下。

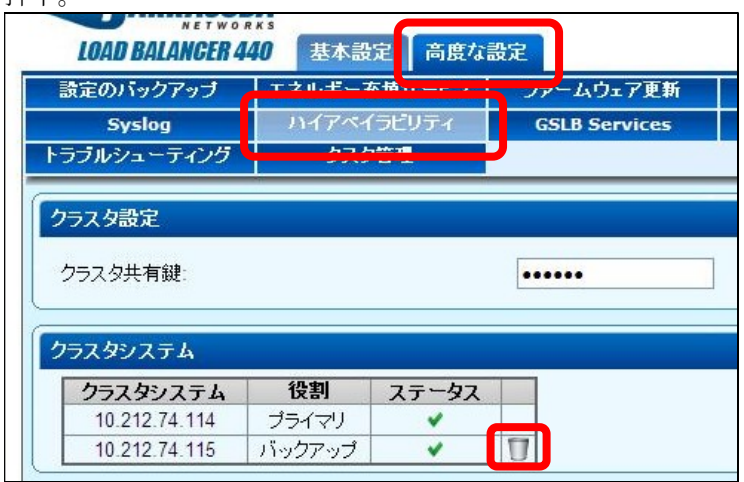

3、画面上部に以下のように「更新に成功しました」と表示されたら、本作業は終了です。

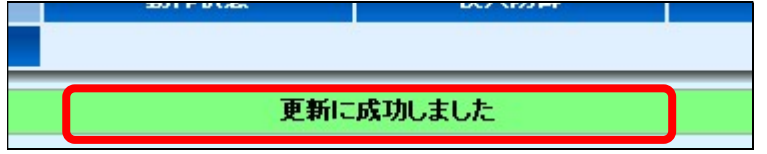

### (別紙8)ファームウェアサポートの終了に関するポリシ

バラクーダネットワークスでは、製品の古いバージョンに対する「サンセットポリシー」に基づき、製品の旧バー ジョンに対するバグ修正、機能拡張、性能テスト、テクニカルサポートを終了することで、高品質な製品・サービス のご提供を心掛けております。

また旧バージョンに対するサポートを終了することで、多くのお客様がご利用されている最新ファームウェアに対す るサポートに注力し、さらに製品の機能拡張に対しても尽力しております。

ファームウェアサポートの終了日については以下サイトをご参照下さい。 http://www.barracuda.co.jp/support

バラクーダネットワークスでは、ファームウェアのサンセットポリシーを以下の通り制定しており、常にサポート 期間内の GA ファームウェアをご利用いただく必要があります。

### サポート期間終了後のファームウェアの場合、本保守サービスを受けることができません。 定期的にファームウェアのバージョンアップを実施願います。

1、バグ修正または機能拡張は、利用可能な最新ファームウェア (以下GAファームウェア: Generally Available) に 対して継続して行います。サポートが終了したファームウェアならびに定義ファイルについては最新リリースにアッ プデートする必要があります。

2、テクニカルサポートでは、GAファームウェアとその一世代前のGAファームウェアに対するお問い合わせを承りま す。たとえば、2012年4月5日現在、Barracuda Spam & Virus FirewallのGAファームウェアは5.1となるため、その一 世代前のGAファームウェアである5.0までのお問い合わせに関しましては、テクニカルサポートにて承ります。

3、新しいGAファームウェアがリリースされると、テクニカルサポートでは、リリース後6ヶ月までは二世代前まで のGAファームウェアに関するお問い合わせを承ります。たとえば、GAファームウェア5.2がリリースされると、6か月 間はGAファームウェア5.0に対するテクニカルサポートを承ります。

4、 GAファームウェアリリースの6ヶ月が経過すると、サンセットポリシーに基づき、テクニカルサポートでは現在 のGAファームウェアと一世代前のGAファームウェアのみテクニカルサポートを承ります。

一例としてBarracuda Spam & Virus FirewallのGAファームウェアのサポート期間をご紹介します。

2008年1月17日にGAファームウェア3.5がリリースされております。それに伴い、GAファームウェア3.3のサポート 終了日が半年後の2008年7月16日になります。同様に、GAファームウェア4.0が2010年1月19日にリリースされると、 GAファームウェア3.4のサポート終了日が半年後の2010年7月18日になります。

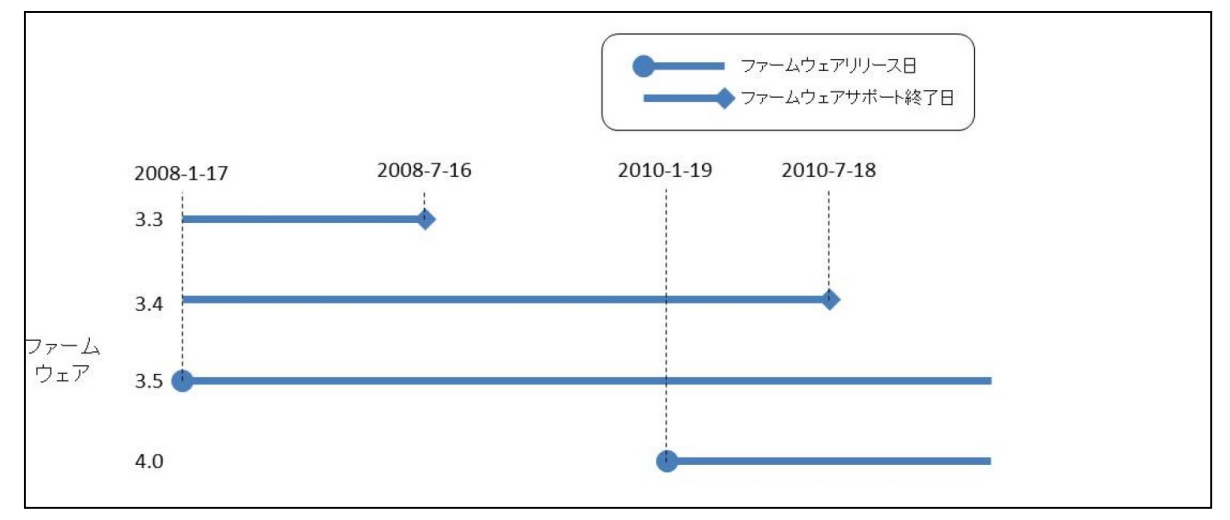

### (別紙9) リモートサポートについて

### 1.目的

バラクーダネットワークス製品では、以下の目的でリモートサポートを実施する事があります。 (1)障害が発生した際の早期解決手段として

- ・ 機器の正常性確認
- ・ バラクーダ製品と他のシステムとの切り分け
- ・ 原因究明
- ・ 原因修正

(2)技術的な質問の対応時の状況把握手段として

### 2.仕組み

以下の仕組みにてバラクーダネットワークス社のエンジニアが遠隔調査を実施します。

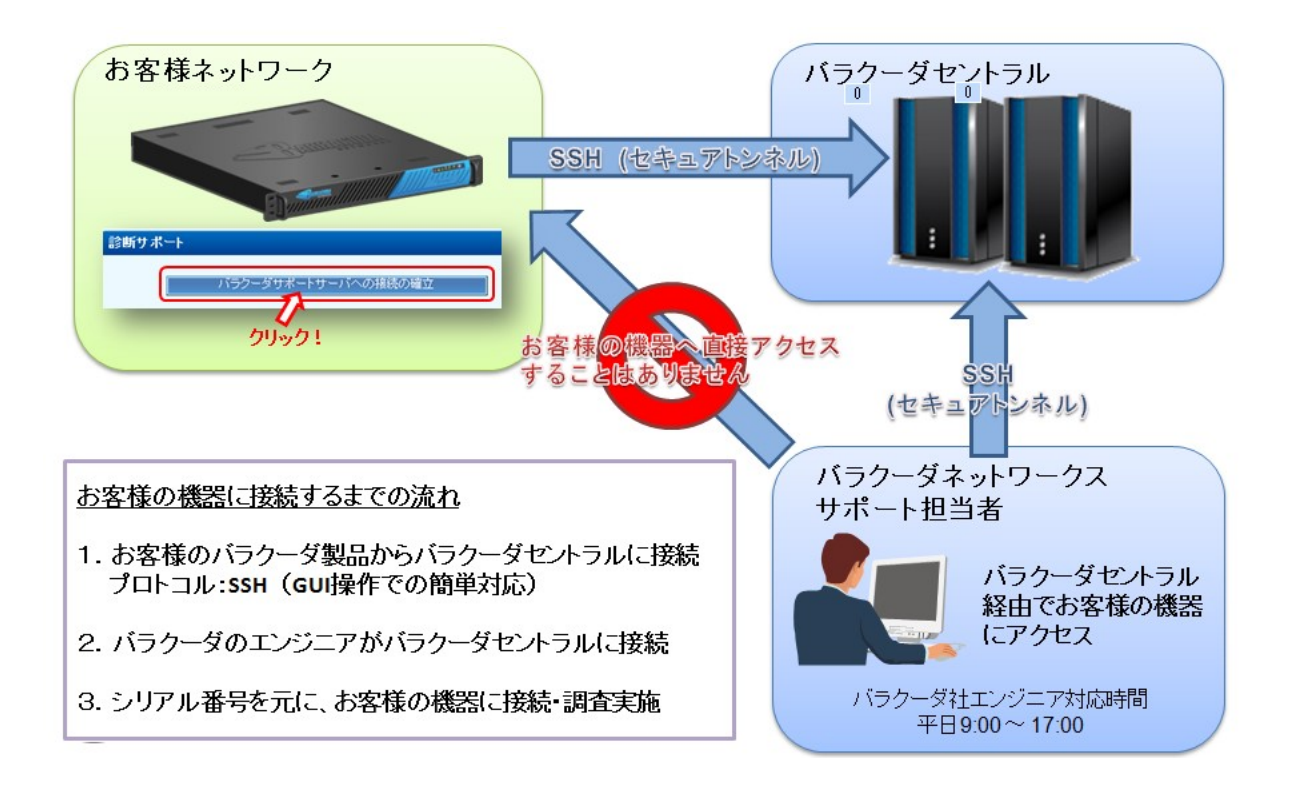

### 3.設定手順

(1)事前準備(ファイアウォールの設定)

バラクーダの通信が社外へ出られるように、ファイヤーウォールの 22 番、53 番、80 番のポートを外向きに開いてい るか、ご確認お願いします。開いていない場合、開放して下さい。

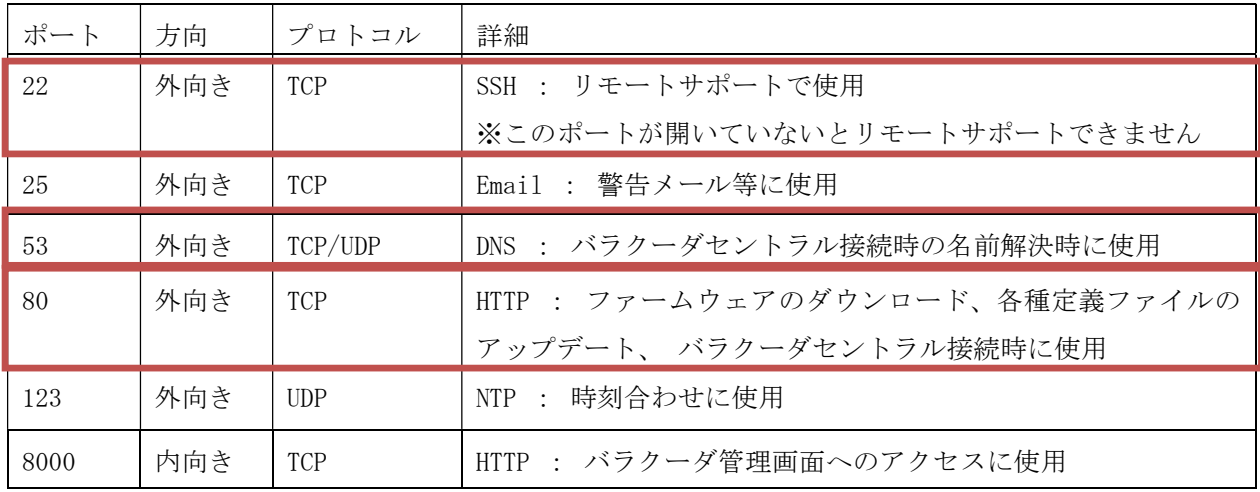

### (2)サポートサーバへの接続

①機器の管理画面(アプライアンス GUI)にログインして下さい。 ②上部タブ[高度な設定]>[トラブルシューティング]を押下し「バラクーダサポートサーバへの接続の確立」を 押下して下さい。

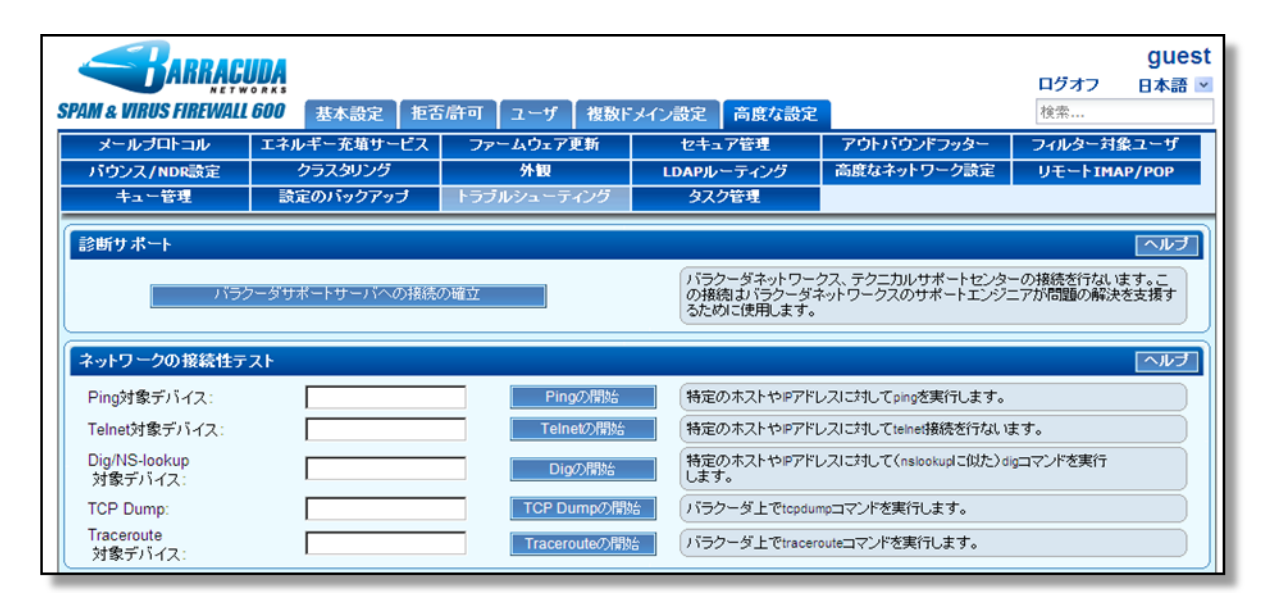

#### (3)接続確認

別ウインドウがポップアップします。

以下の文言が出たら、バラクーダセントラルへの接続が成功したことを意味します。

- Allowing access from Barracuda Central.
- ・Support request keepalive: [日時]

#### 2 行目のトークン(6桁) と4行目のシリアル(6桁) を控えて下さい。

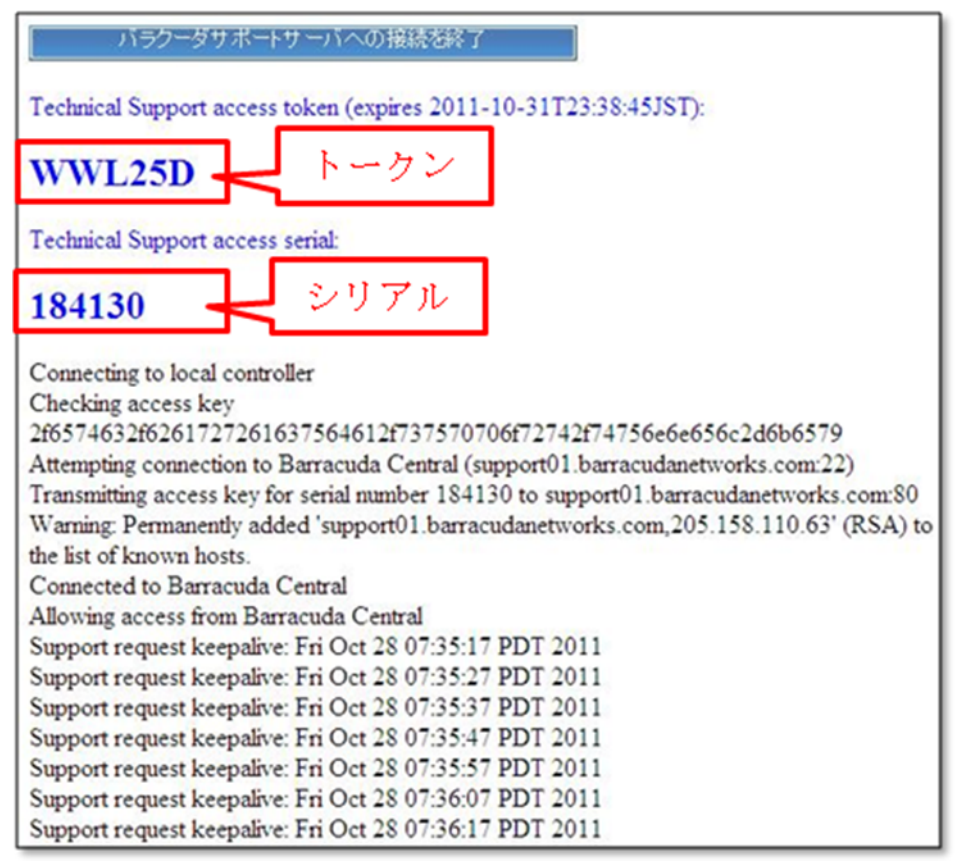

### (4)接続連絡

接続が完了した旨を弊社サポートへご連絡下さい。 メール本文に先程控えたトークンとシリアルを記載して下さい。

※ご連絡頂きましたら、ポップアップしたウィンドウは×ボタンで消して頂き、管理画面からもログアウトして頂い て結構です。

※ご連絡頂いた後、バラクーダ社エンジニアによる調査を実施させて頂きます。

※調査時間に関しては、調査内容にもよりますが、概ね2~5営業日程かかります。長期化する場合は、再度バラク ーダセントラルへの接続作業をお願いする場合もございますが、その際はご協力の程宜しくお願いします。

# (別紙10) 日立ソリューションズ・クリエイト バラクーダ製品サポート営業カレンダー

テクニカルサポートの調査・回答は、営業日の 9:00-17:00 に行います。 ハード障害時の機器交換については、お客様の契約種別ごとに、下記カレンダーに従って対応します。

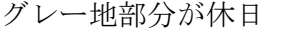

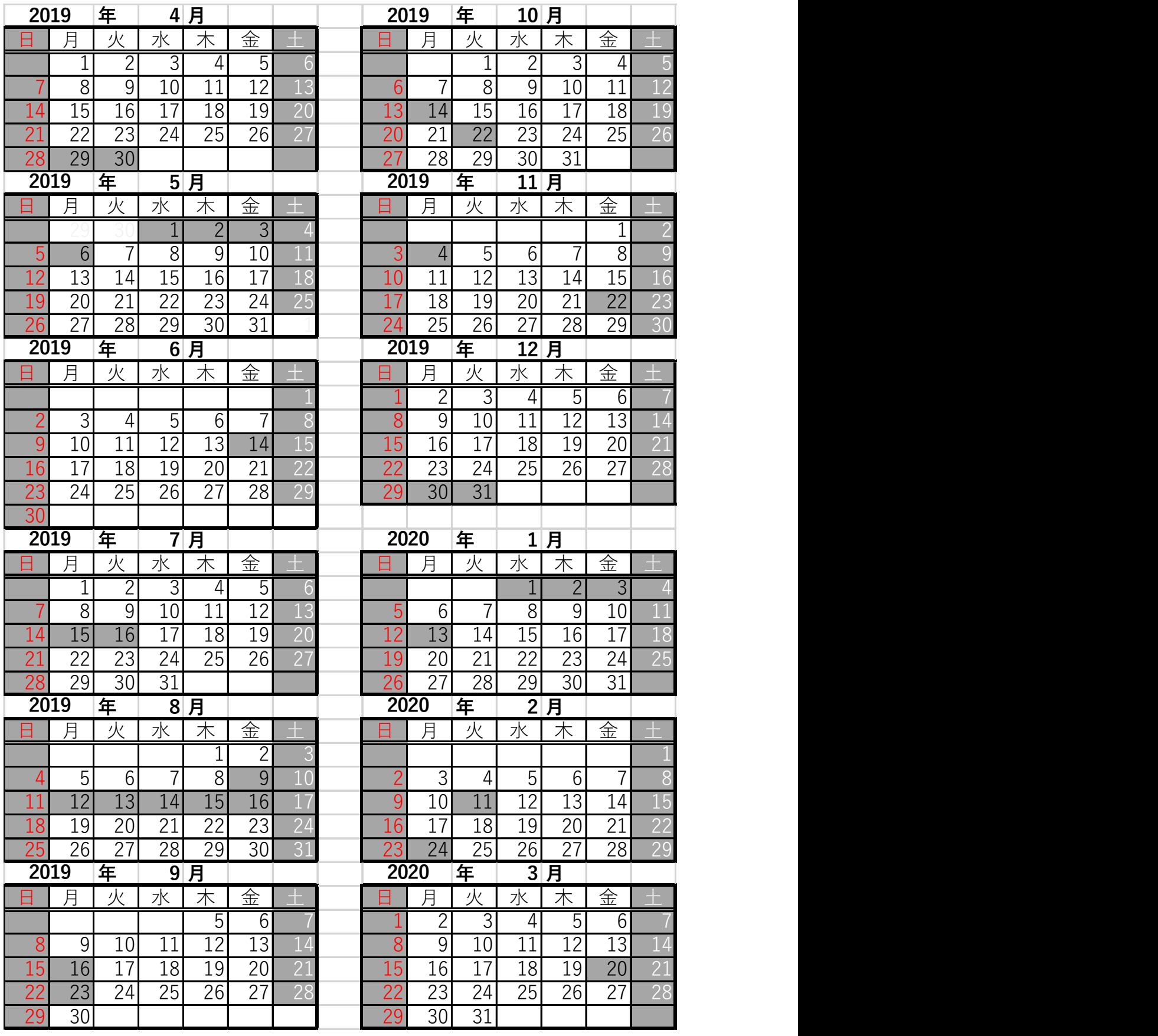